# **Service Specification Assignment Wizard**

The **Service Specification Assignment Wizard** is used to define Service Specification for the Version Of Configuration in specified time frame.

To open the **Service Specification Assignment Wizard**

- 1. Open a [Services Roadmap](https://docs.nomagic.com/display/UAFP2021x/Working+with+Services+Roadmap+diagram) diagram (UAF)
- 2. On the diagram pane, right-click the Version Of Configuration and select **Service Specification**. The **Service Specification Assignment Wizard** opens.

The wizard consists of three steps:

- 1 [Service Specification selection](#page-0-0)
- 2 [Start date specification](#page-0-1)
- 3 [End date specification](#page-1-0)

### <span id="page-0-0"></span>**Service Specification selection**

In this step, you can select the existing or create new Service Specification that will be assigned for Version Of Configuration.

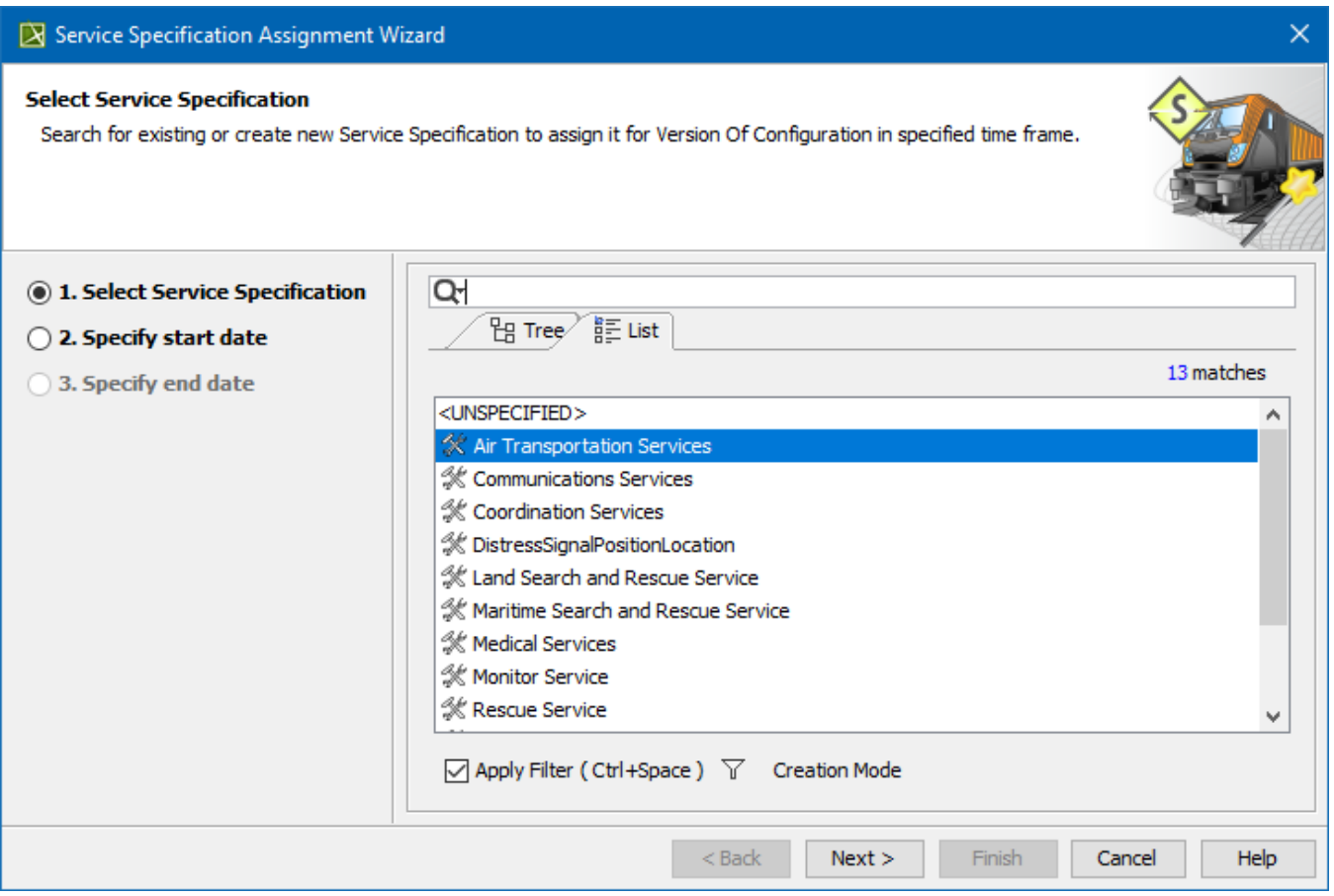

To create a Service Specification for the Version Of Configuration

- 1. In the **Select Service Specification** step, click the **Creation Mode** button.
- 2. Select package where you want to create a Service Specification.
- 3. Click the **Create** button.
- 4. In the Specification window of the newly created Service Specification, type its name.
- 5. Click **Close**.

### <span id="page-0-1"></span>**Start date specification**

In this step, you can set the start date (or select the date from the Timeline) when the selected Service Specification is being used in Version Of Configuration.

⊚

For more information on setting the day and time, see **[Date and Time Settings](https://docs.nomagic.com/display/UAFP2021x/Date+and+Time+Settings+dialog)** dialog.

#### $\times$ Service Specification Assignment Wizard **Specify start date** Specify start date when selected Service Specification is being used in Version Of Configuration. Select timeline: ◯ 1. Select Service Specification  $\mathbb{Z}$  Timeline  $\bullet$  [... 2. Specify start date Set the date and time: 2020-09-17  $\checkmark$  $\bigcirc$  3. Specify end date Change the date format: YYYY-MM-DD  $\checkmark$ Date: Date: 2020-09-17 4414 September 2020 k. Kk Today Sun Mon Tue Wed Thu Fri Sat Time:  $\div$ 31  $\overline{2}$ 3 4 30  $\mathbf 1$ 5 16:04:17  $\overline{7}$ 8 9 10 6 11 12 Now 13 14 15 16  $17$ 18 19 Time zone:  $+02:00$ 20 21 22 23 24 25 26  $\checkmark$ 27 3 Default 28 29 30  $\mathbf 1$  $\overline{2}$  $\overline{4}$ 5 6  $\overline{7}$ 8 9 10  $<sub>Back</sub>$ </sub>  $Next >$ Finish Cancel Help

### <span id="page-1-0"></span>**End date specification**

In this step, you can set the end date (or select the date from the Timeline) when the selected Service Specification stops being used in Version Of Configuration.

For more information on setting the day and time, see **[Date and Time Settings](https://docs.nomagic.com/display/UAFP2021x/Date+and+Time+Settings+dialog)** dialog.

## $\boxtimes$  Service Specification Assignment Wizard

### **Specify end date**

Specify end date when selected Service Specification is being used in Version Of Configuration.

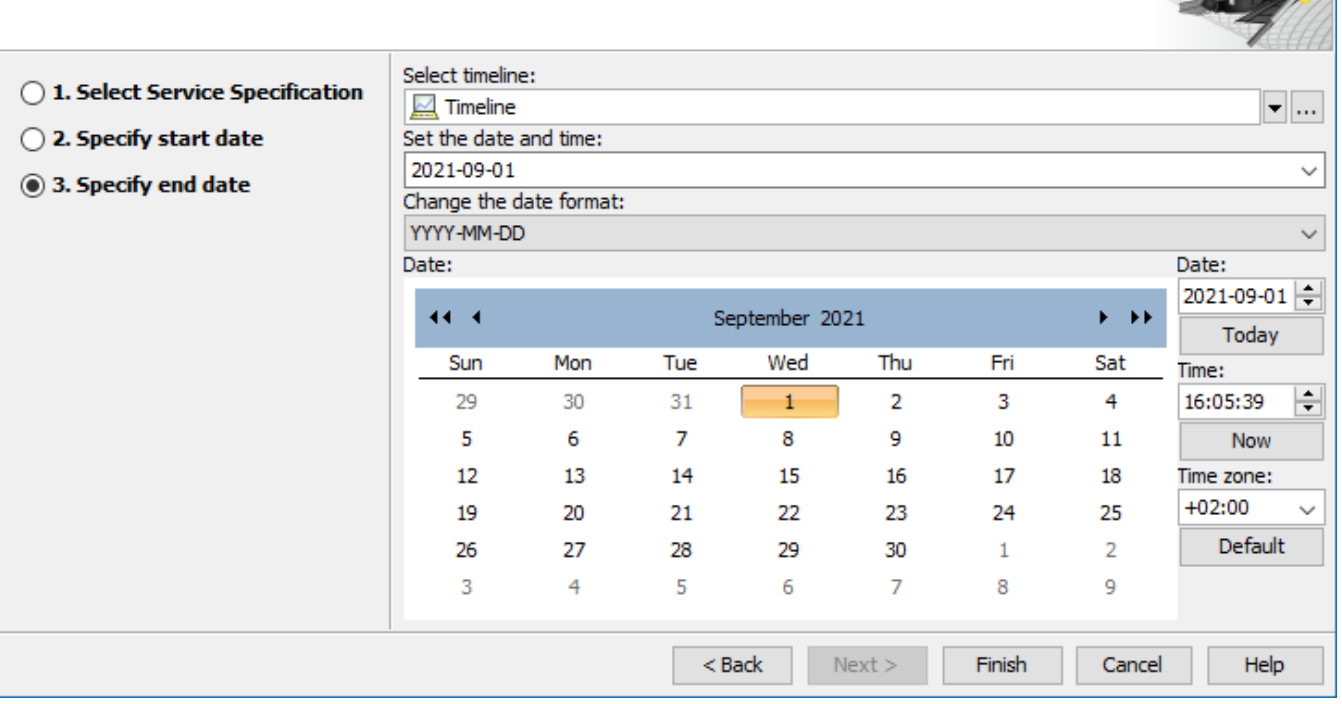

 $\times$